# **Excel Functions (***fx***)**

Excel has prewritten formulas called **functions** to help simplify making complicated calculations.

A function takes a value or values, performs an operation, and returns a result to a cell. The values that you use with a function are called **arguments**. All functions begin with an equal sign and include the arguments in parentheses after the function name.

For example, in the function = SUM(D3:D10), the function name is SUM and the argument is the range D3:D10.

Ю

 $.00<sub>1</sub>$ 

L

 $+0.1$ 

K

Paste Function

 $\Sigma f_*$ 

J

℅

퍼

To start entering functions, click on a cell then click the Paste Function  $(fx)$  button on the Toolbar. Following are some common Excel functions and examples how to use them in a spreadsheet.

# **SUM**

Adds all the numbers in a range of cells.

### **Syntax:**

 $=$ SUM(number1,number2, ...)

- Number1, number2, ... are 1 to 30 arguments for which you want the total value or sum.
- The arguments can be numbers, cells or ranges
- If an argument is a range, only numbers in that range are counted. Empty cells, logical values, text, or error values in the range are ignored.

# **Examples:**

 $SUM(3, 2)$  equals 5 If A1 contains 3 and B1 contains 1, then:  $SUM(A1, B1, 2)$  equals 6 If cells A2:E2 contain 5, 15, 30, 40, and 50: SUM(A2:C2) equals 50 SUM(B2:E2, 15) equals 150

### **Exercise from Student Files:**

Open file **"LESSON 6 Class Demo.xls"** from the Excel Folder

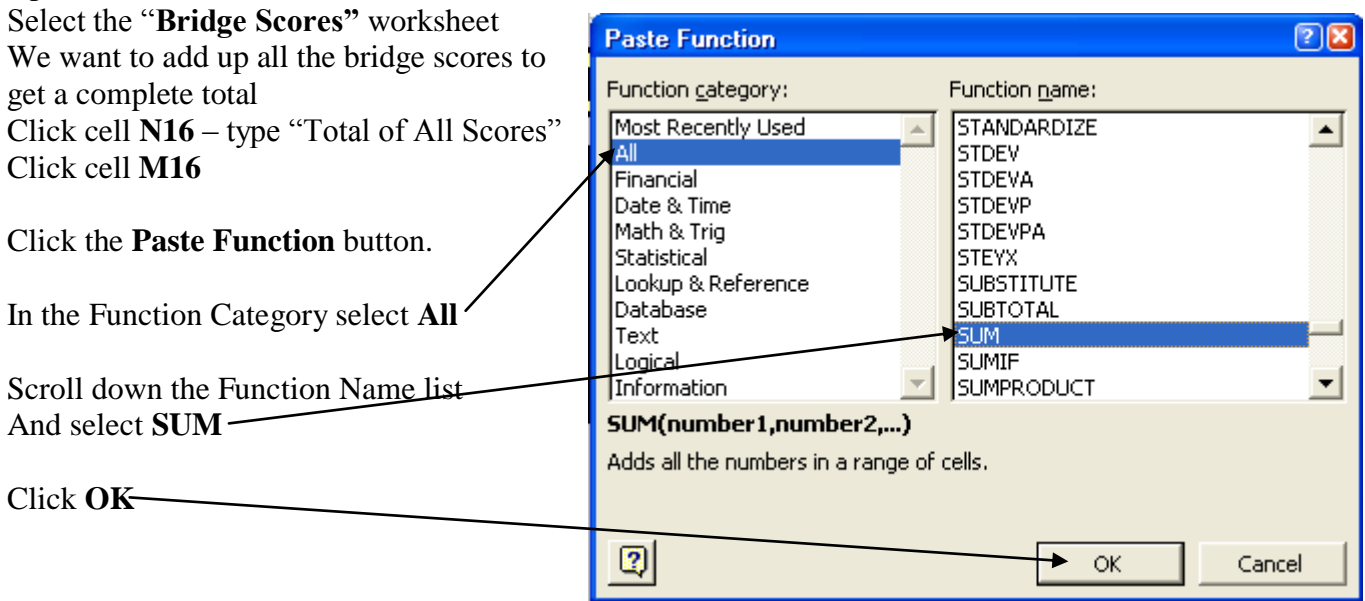

This opens the Sum Function **Formula Palette:**

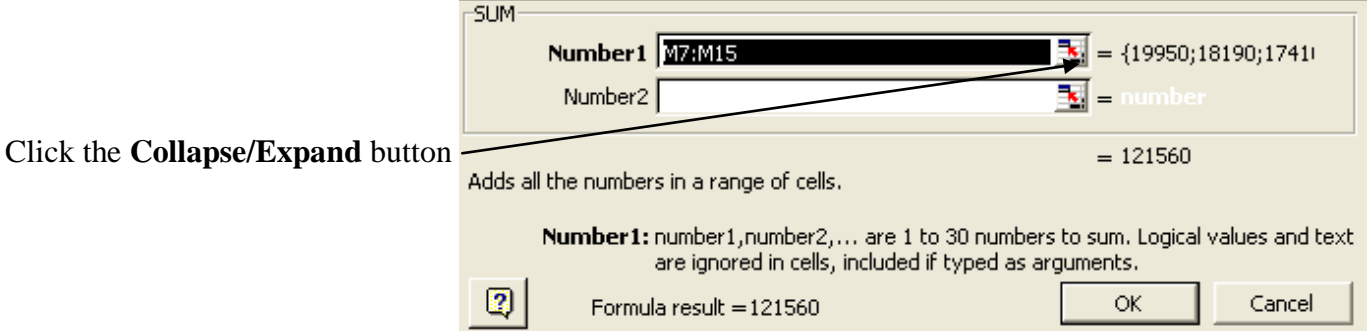

Click/Drag the range of cells to be added by the Sum Function (In this case it is range F7:L14) Note the formula entered in the Formula Bar

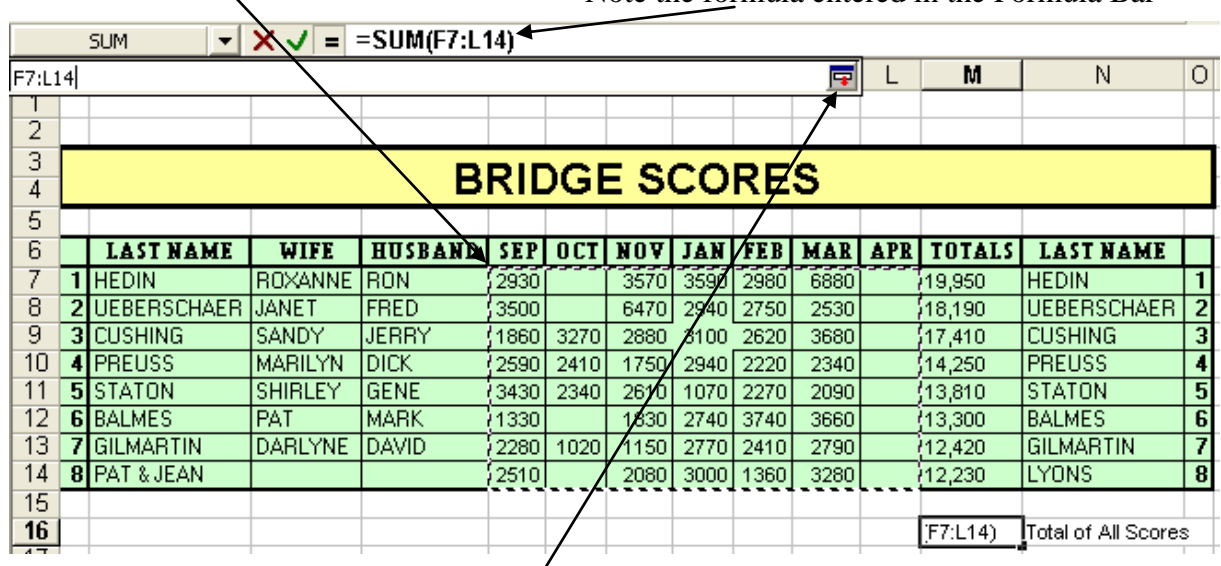

After selecting the range click the **Collapse/Expand** button

This re-opens the **Formula Palette** – Click **OK**

# **AVERAGE**

Returns the average (arithmetic mean) of the arguments.

**Syntax:**  $=$ AVERAGE(number1,number2, ...) where number1, number2, ... are 1 to 30 numeric arguments for which you want the average.

**Remarks:** The arguments must be either numbers, ranges, or cell references that contain numbers.

If a range or cell reference argument contains text, logical values, or empty cells, those values are ignored; however, cells with the value zero are included.

Tip: When averaging cells, keep in mind the difference between empty cells and those containing the value zero. Empty cells are not counted, but zero values are.

#### **Examples:**

If range A1:A5 is named Scores and contains the numbers 10, 7, 9, 27, and 2, then:

AVERAGE(A1:A5) equals 11

AVERAGE(Scores) equals 11

AVERAGE(A1:A5, 5) equals 10 or  $(10+7+9+27+2+5)/6=10$ 

If C1:C3 is named OtherScores and contains the numbers 4, 18, and 7, then:

AVERAGE(A1:A5, C1:C3) equals 10.5

AVERAGE(Scores, OtherScores) equals 10.5

#### **Exercise from Student Files:**

Use the same **Bridge Scores** Worksheet from the **LESSON 6 Class Demo** Workbook.

#### In cell **N18** type **"Average of All Scores"**

Click cell **M18** and click the **Paste Function** button in the Toolbar:

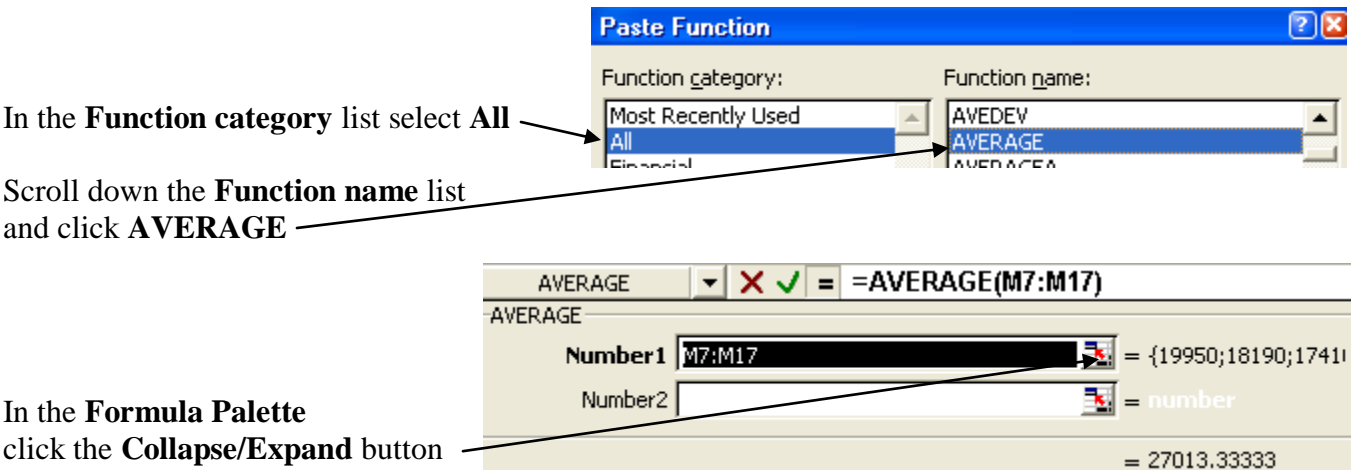

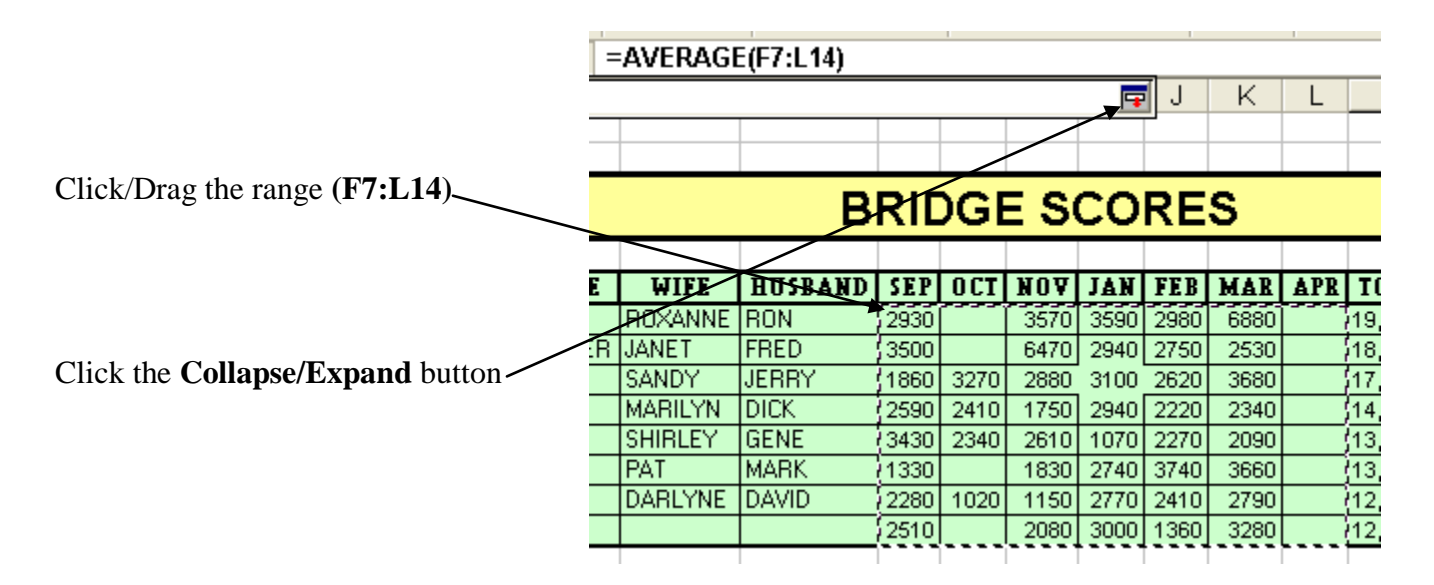

Click **OK** in the **Formula Palette**

Note that the **AVERAGE** function does not include any blank cells in its calculation

## **MAX**

Returns the largest value in a set of values.

**Syntax:** =MAX(argument1,argument2,...)

Argument1, argument2,... are 1 to 30 numbers, ranges or cell references for which you want to find the maximum value.

- If an argument is a range or cell reference, only numbers in that range or reference are used. Empty cells, logical values, or text in the array or reference are ignored.
- If the arguments contain no numbers, MAX returns 0 (zero).

### **Examples:**

If A1:A5 contains the numbers 10, 7, 9, 27, and 2, then: MAX(A1:A5) equals 27 MAX(A1:A5,30) equals 30

# **MIN**

Same as MAX but returns the smallest value in a set of values. **Syntax:**  $=MIN(\text{argument1}, \text{argument2}, \dots)$ **Examples:** If  $A1: A5$  contains the numbers 10, 7, 9, 27, and 2, then:  $MIN(A1:A5)$  equals 2  $MAX(A1:A5,1)$  equals 1

### **Exercise from Student Files:**

Use the same **Bridge Scores** Worksheet from the **LESSON 6 Class Demo** Workbook. In cell **N20** type **"Highest Score";** in cell **N22** type **"Lowest Score"**

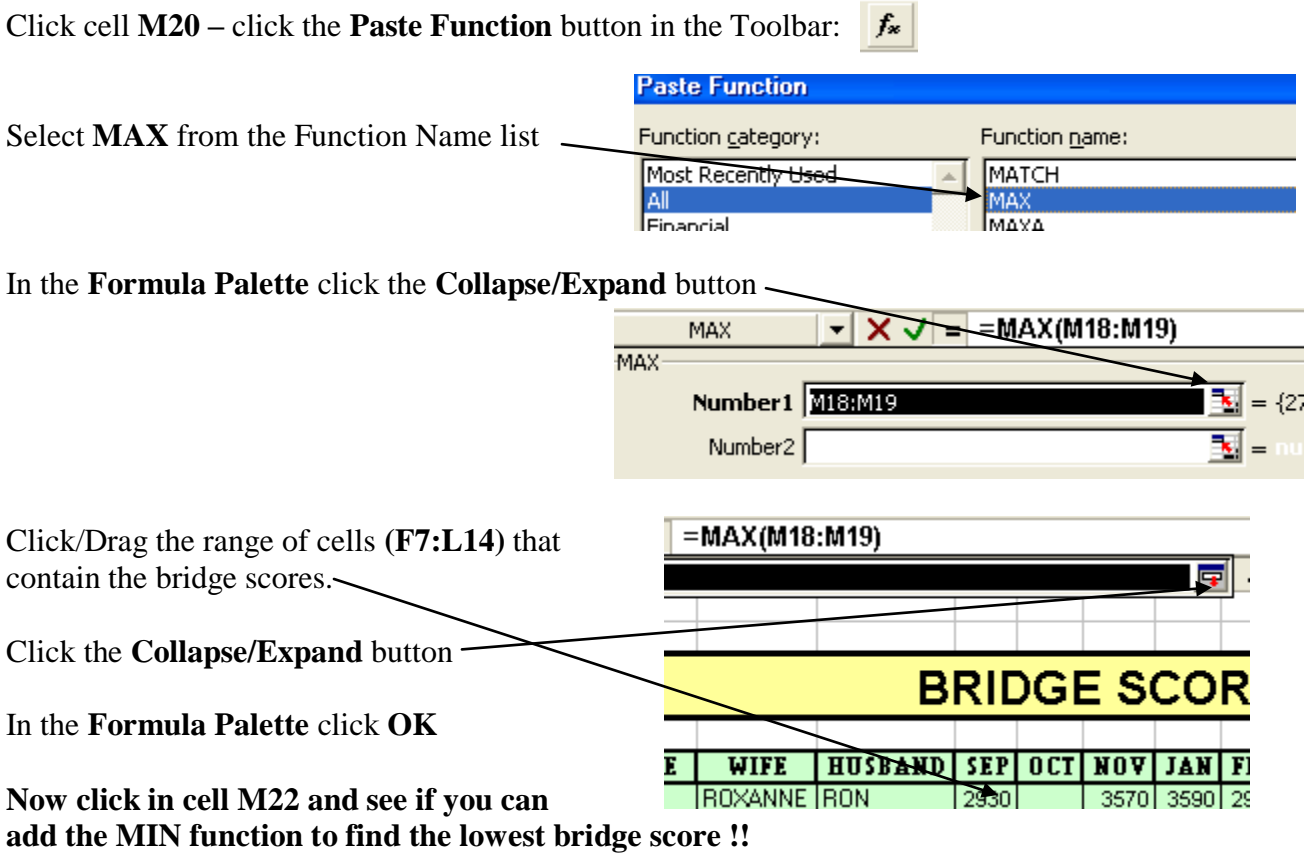

### **IF**

Returns one value if a condition you specify evaluates to TRUE and another value if it evaluates to FALSE. Use IF to conduct conditional tests on values and formulas. **Syntax** 

=IF(Logical test, Value if true, Value if false)

Logical test is any value or expression that can be evaluated to be TRUE or FALSE.

Examples of Logical tests on cell A1:  $A1=10$ ,  $A1>=90$  (A1 greater than or equal to 90),  $Al = "Smith"$ 

Value\_if\_true is the value that is returned if logical\_test is TRUE. Value\_if\_true can be another formula or text within quotation marks.

Value if false is the value that is returned if logical test is FALSE. Value if false can be another formula or text contained within quotation marks.

#### **Remarks**

 · Up to seven IF functions can be nested as Value\_if\_true and Value\_if\_false arguments to construct more elaborate tests. See the following last example.

#### **Examples**

In the following example, if the value in cell A10 is 100, then logical test is TRUE, and the total value for the range B5:B15 is calculated and placed in the cell with the IF function. Otherwise, logical\_test is FALSE, and zero is returned to the cell that contains the IF function.  $IF(A10=100, SUM(B5:B15),0)$ 

Value if true can be text. Suppose an expense worksheet contains in B2:B4 the following data for "Actual Expenses" for January, February, and March: 1500, 500, 500. C2:C4 contains the following data for "Budgeted Expenses" for the same periods: 900, 900, 925. You can write a formula to check whether you are over budget for a particular month,

generating text for a message with the following formulas:

IF(B2>C2,"Over Budget","OK") equals "Over Budget"

IF(B3>C3,"Over Budget","OK") equals "OK"

Suppose you want to assign letter grades to numbers referenced by the name AverageScore. See the following table:

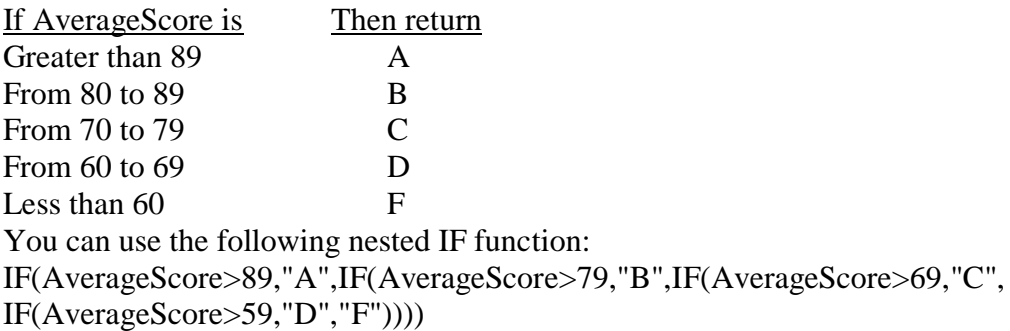

In the preceding example, the second IF statement is also the value if false argument to the first IF statement. Similarly, the third IF statement is the value\_if\_false argument to the second IF statement. For example, if the first logical test (Average>89) is TRUE, "A" is returned. If the first logical\_test is FALSE, the second IF statement is evaluated, and so on.

### **Exercise from Student Files:**

Open **LESSON 6 Class Demo** – select the **Checking Account** Worksheet Using the **IF** function, we will add a warning statement if the Checking Account is overdrawn.

Click cell **I9 –** click the **Paste Function** button in the Toolbar:

Select the IF function in the Function name list  $\frac{Pa}{r}$ 

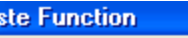

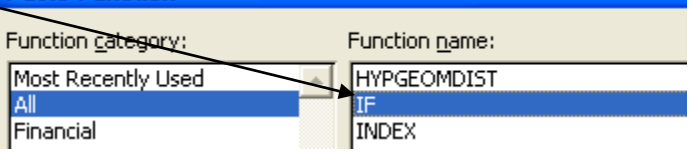

In the **Logical test** window type **E9>0** (If cell E9, the account balance, is greater than zero)

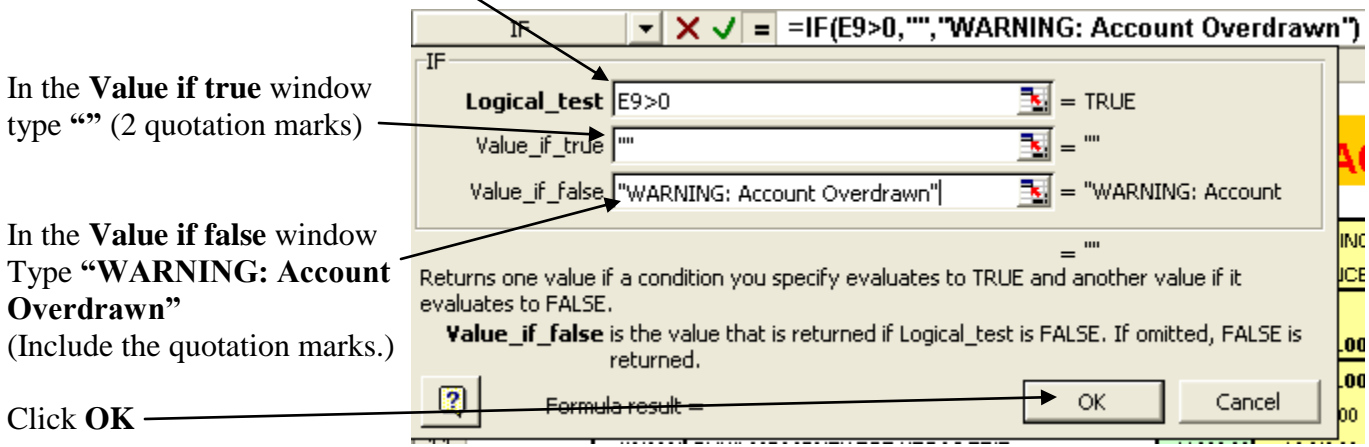

Note: The quotation marks are used to indicate text to be entered in the cell. Two quotation marks with nothing between indicates no text, resulting in a blank cell.

Copy the formula using the **Fill Handle** from cell **I9** to cell **I32**

To make the warning message more noticeable, select **column I** and change the font to **Bold** with a **Red** color.

If done properly, you should see a warning message in cell **I24.**

# **Excel Lessons not covered in the Student Manual**

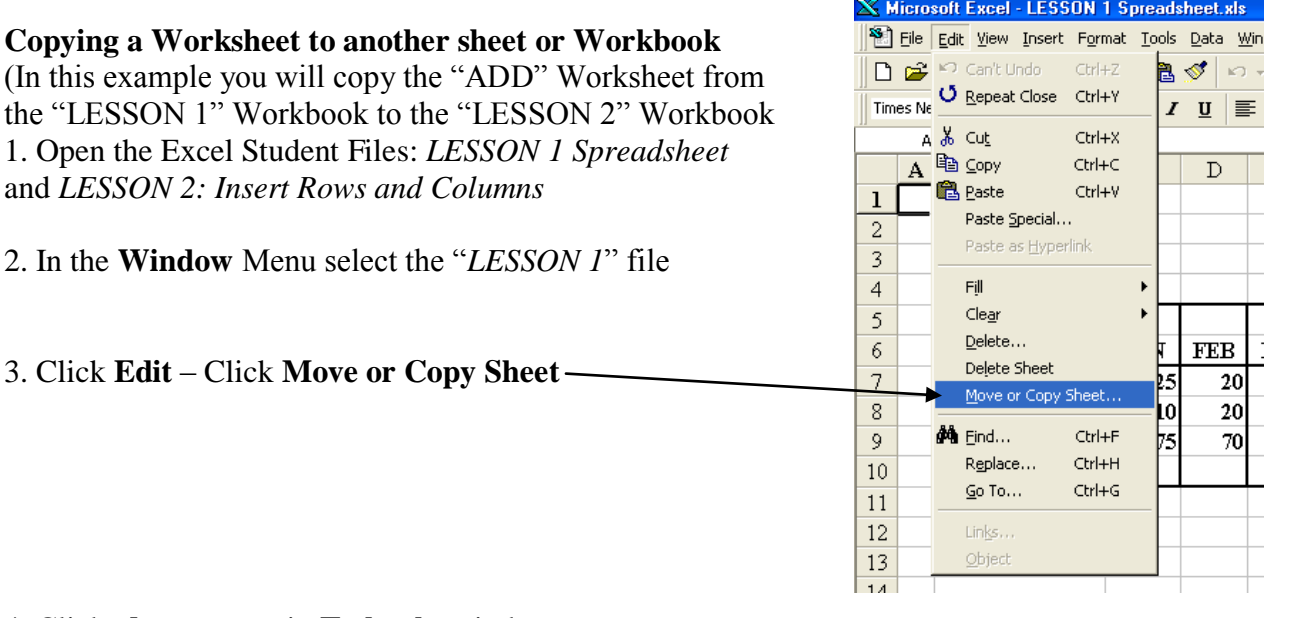

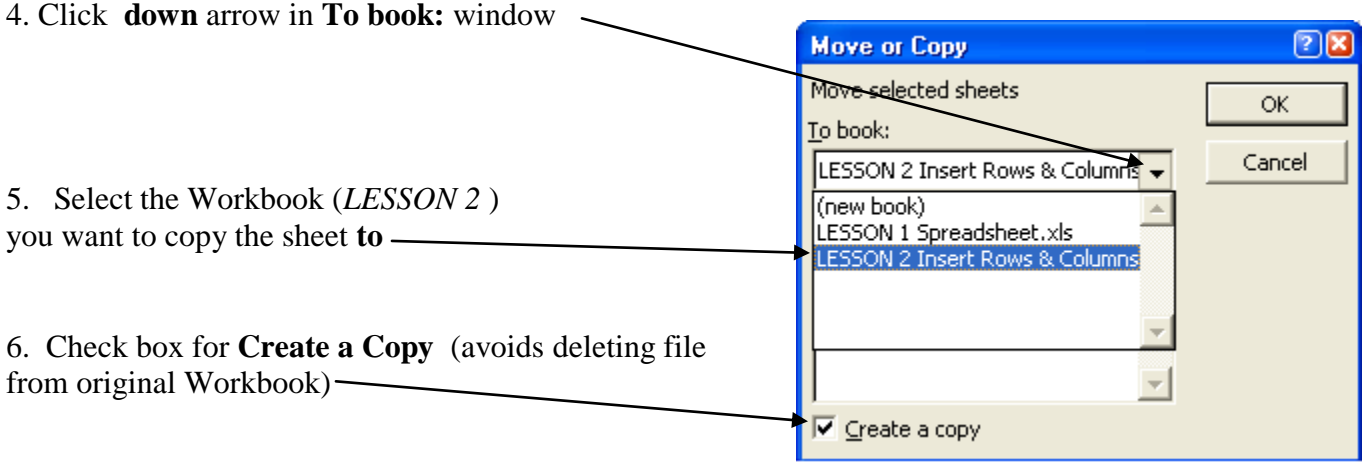

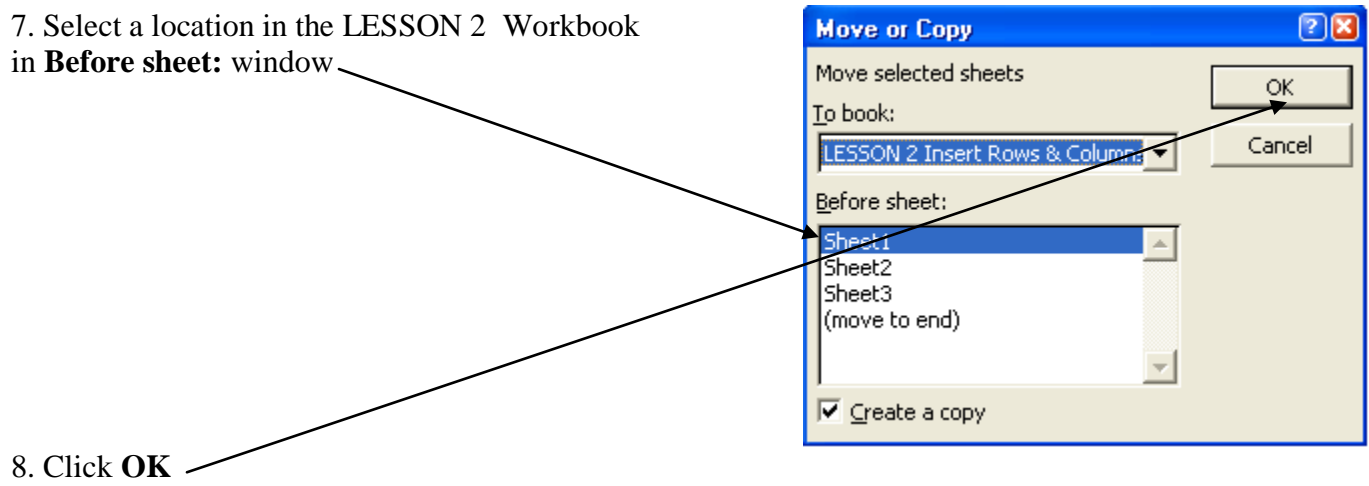

**Password protecting an Excel File (This protects your Excel files from being opened and viewed by anyone using your computer)**

- Open **File** *"LESSON 8 Protecting Spreadsheet"*
- Click **File** click **Save As** -- This opens the **Save As** dialog box:
- Click **Tools**

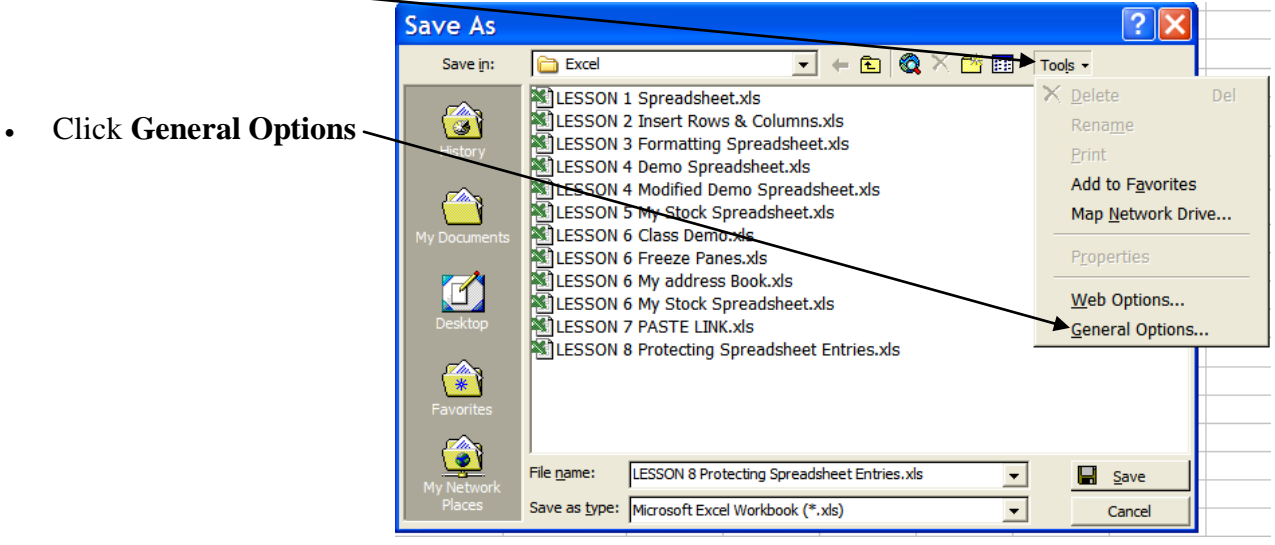

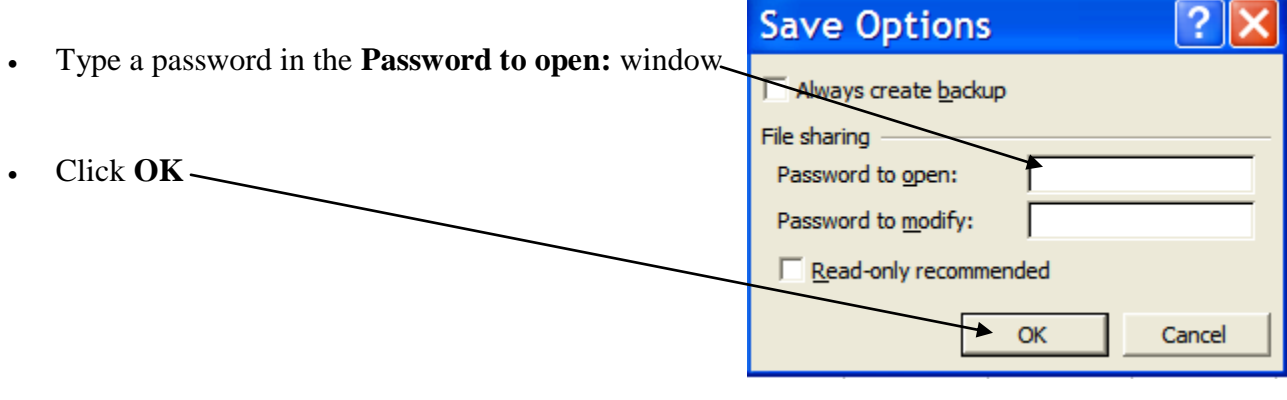

Re-type password in the **Reenter password to proceed:** window

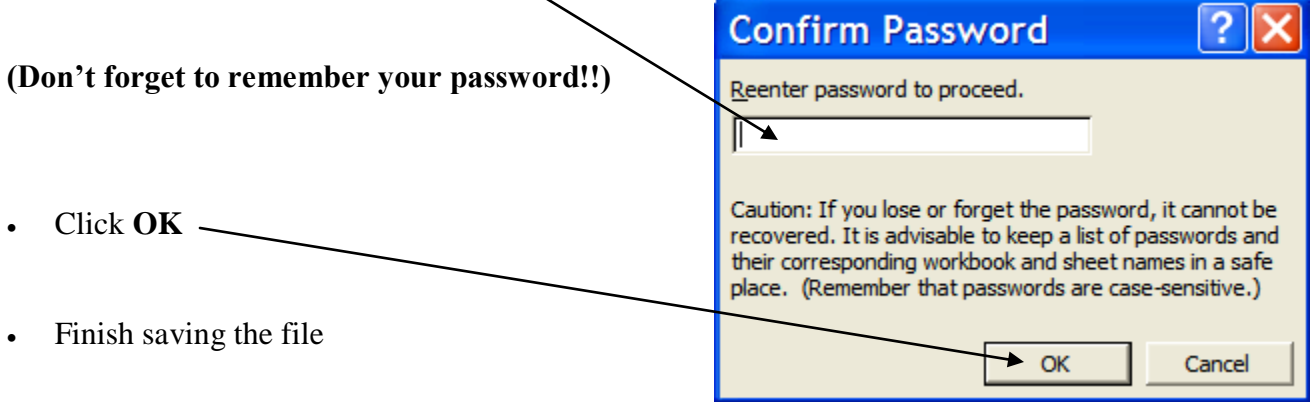